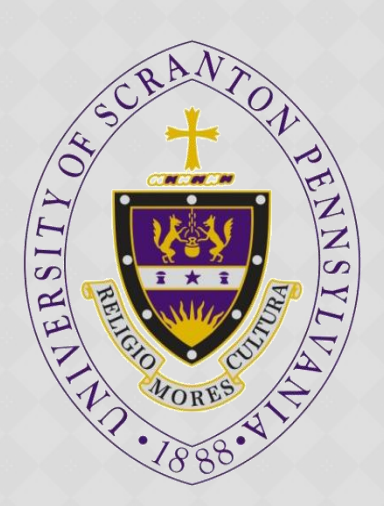

**ESSENTIAL TRAINING FOR EMPLOYEES:** POLICY ON HARASSMENT & **DISCRIMINATION PREVENTION** United Educators Online Course

> Campus Contact: Office of Equity & Diversity [diversty@scranton.edu](mailto:diversty@scranton.edu)

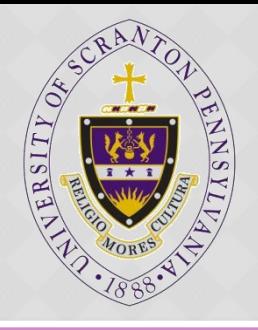

### INSTRUCTIONS

To access the course, employees will need to follow a web link to UE's Learning Management System and enter the institutional code provided.

Follow the following steps:

**Click on the link [http://elearning.ue.org](http://elearning.ue.org/)** 

2. First time users should select the link to create a new account on the right side of the screen

a. use the institutional registration code: 1233-2989-XY12

b. provide specific information about your role at the institution, then create a username and password

3. Use your username and password each time you log in to use the LMS using the link provided in step 1.

For most people, the course will take 45 minutes to complete. If you have to stop, you can log back in and resume where you left off. Once you start, you have 45 days to complete it.

### UNIVERSITY POLICIES ON HARASSMENT PREVENTION

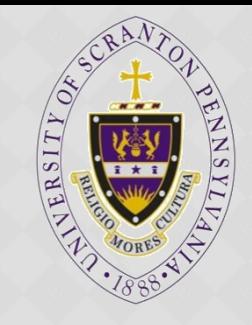

 At various times, the course will recommend that you refer to the University's Policies at

[Policy on Sexual Harassment](http://www.scranton.edu/academics/provost/equity-diversity/docs/SH-POLICY-JUL-2011.pdf)

**and**

[Policy on Non-discrimination](http://www.scranton.edu/academics/provost/equity-diversity/pdf/non-disc-statemnt-2012.pdf)

#### Trouble shooting:

- o If you have problems accessing the course, please contact the United Educators Helpdesk: [uehelpdesk@perceptis.com](mailto:uehelpdesk@perceptis.com) or 301-830-4587
- o If you have any questions about the policy please contact the Office of Equity and Diversity at *diversity@scranton.edu* or 570-941-6645

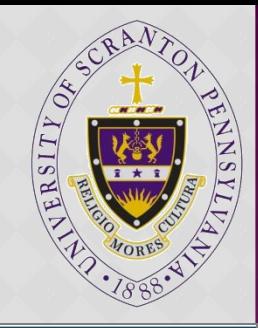

## ACCESS VIA UOFS CODE

United Educators

**Step 1.** Go to *elearning.ue.org*  and click on "Create new account."

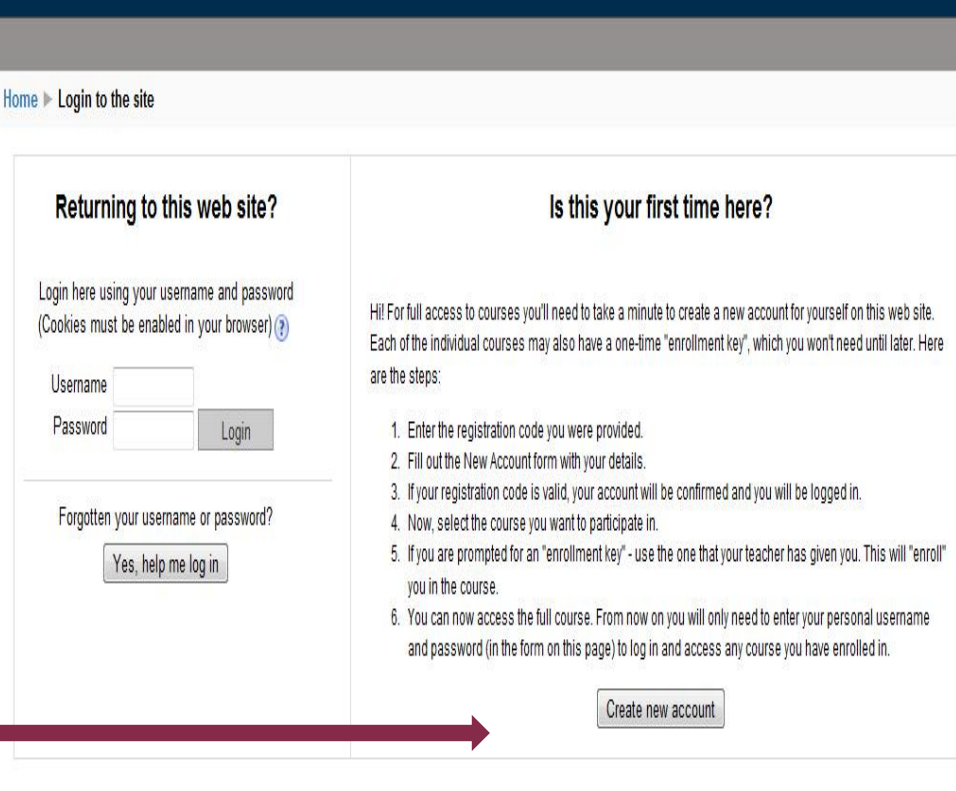

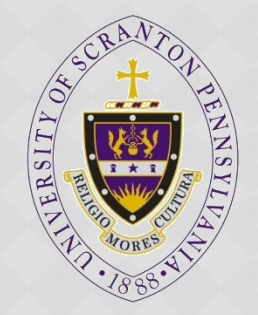

## ACCESS VIA THE UOFS CODE

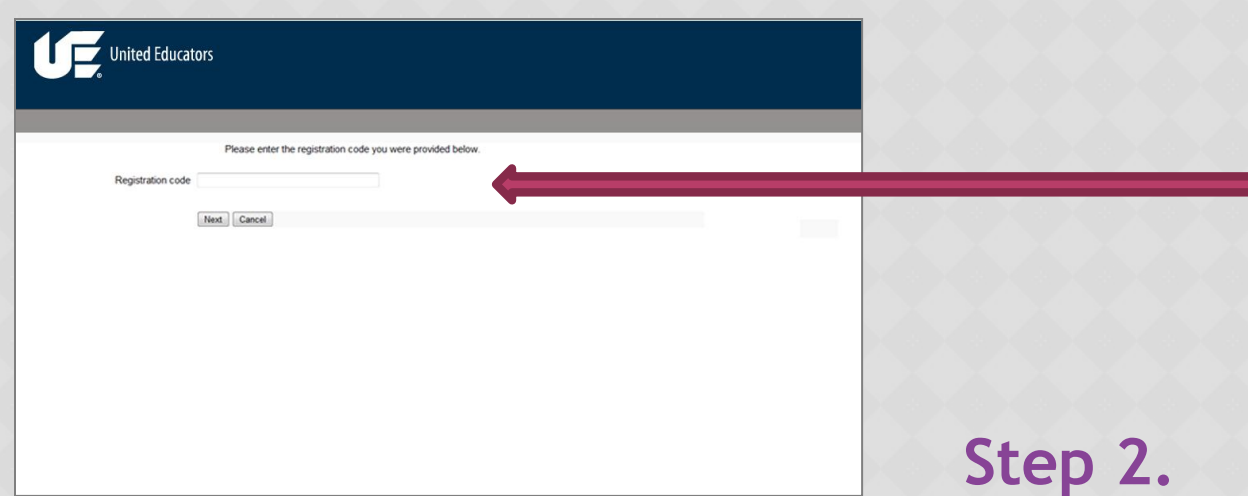

Enter the institution code 1233-2989-XY12 when prompted for a registration code.

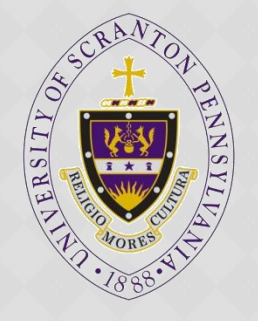

### CREATE AN ACCOUNT

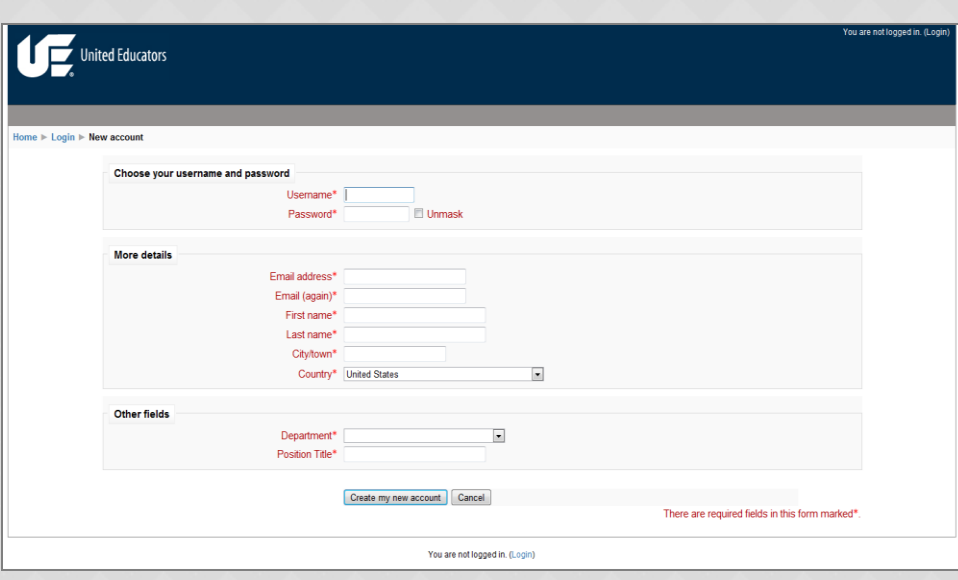

### **Step 3.**  Complete the registration information to establish an account.

## CHOOSE YOUR COURSE

United Educators

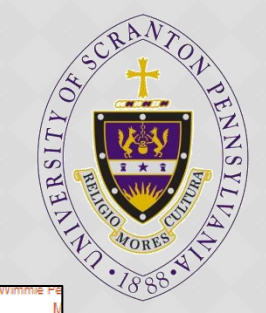

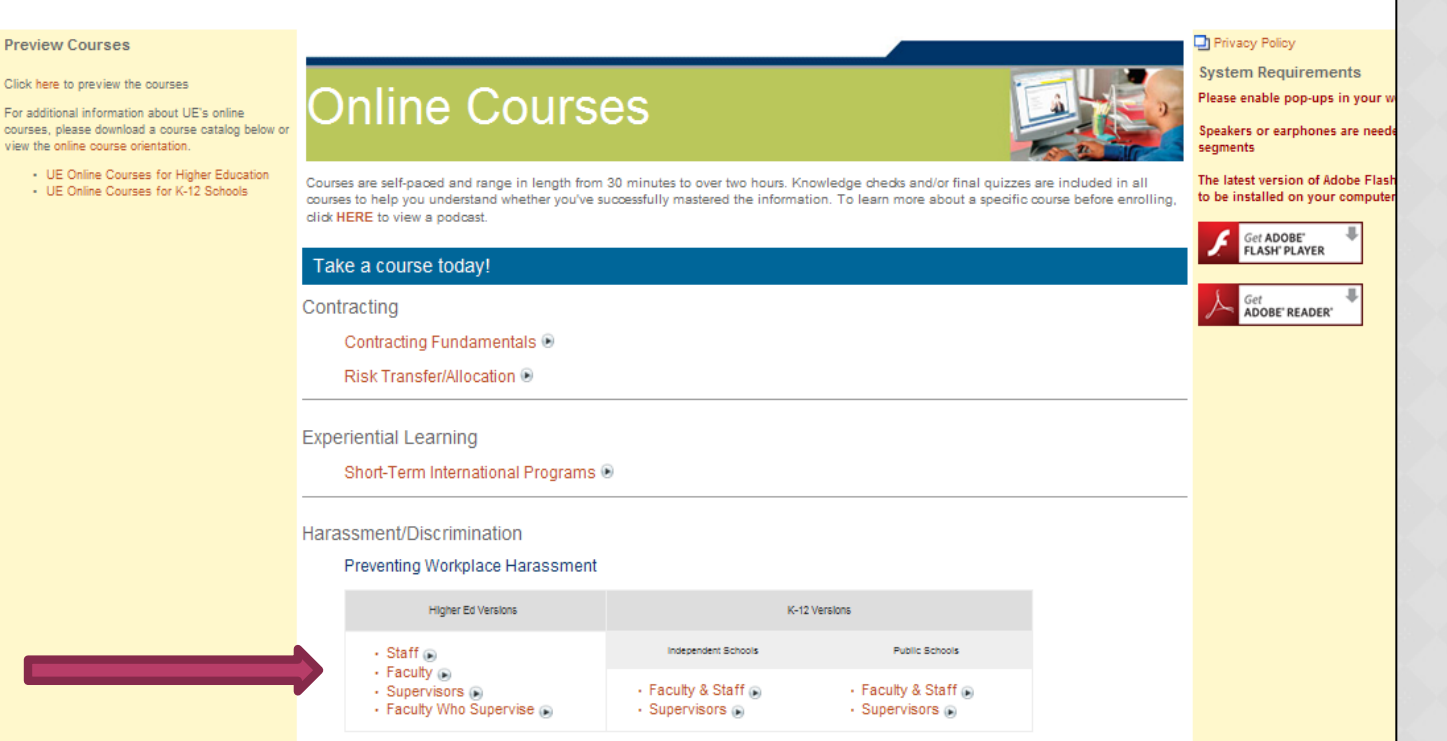

**Step 4.** On the course home page, under *Harassment/Discrimination,* click on your employee group (Staff, Faculty, Supervisors, or Faculty Who Supervise) to begin the course.

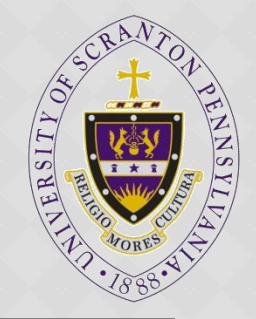

### ENROLL IN COURSE

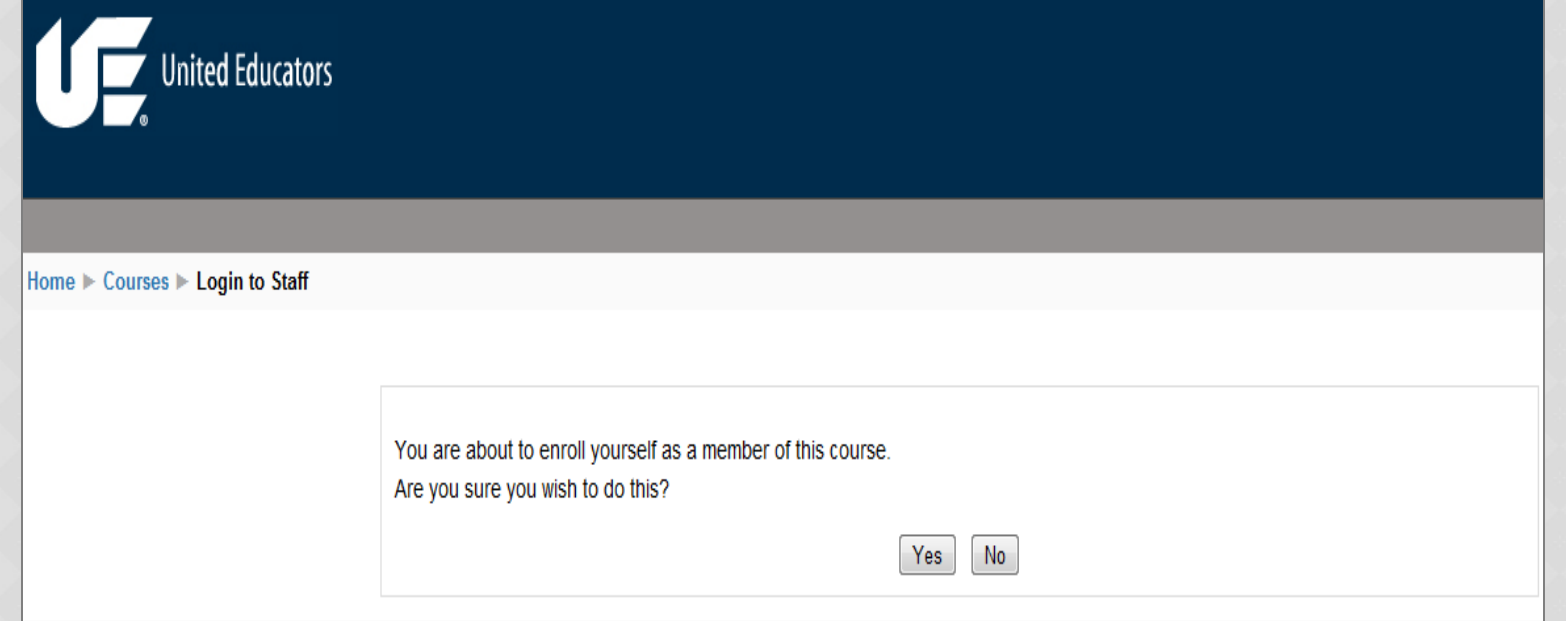

**Step 5.** Answer "yes" when asked about enrolling in a course.

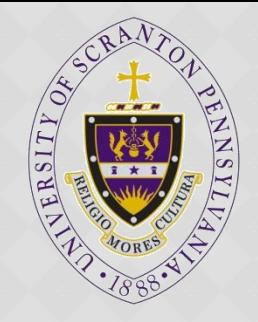

# COMPLETE SECTIONS

You are ready to take the course!

- Please refer to the University Policies as many times as needed.
- Approx. average time of completion is 45 min.
- You can stop and resume where you left off.
- Once you start, you have 45 days to complete it (system resets in 45 days).

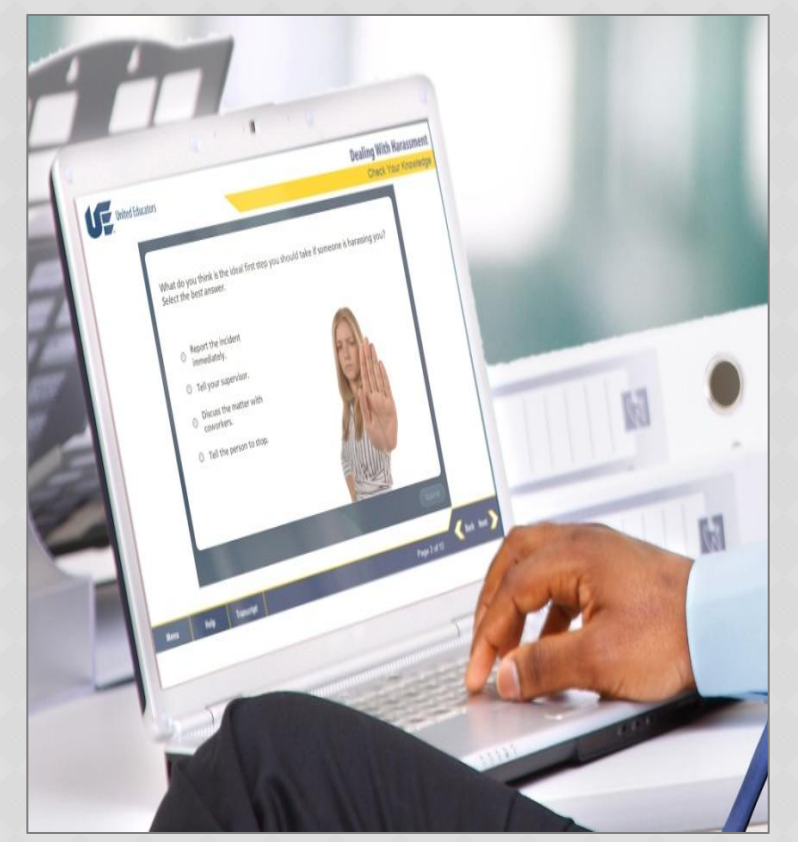

## PRINT & SEND CERTIFICATE

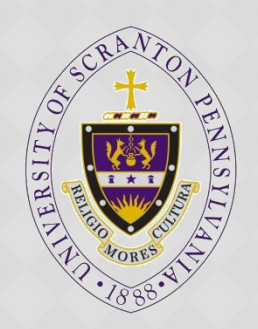

Upon completion, print certificate when prompted. Scan and email copy to [diversity@scranton.edu](mailto:diversity@scranton.edu)

or print and send hard copy to Office of Equity &Diversity, IMBM Suite 100, University of Scranton.

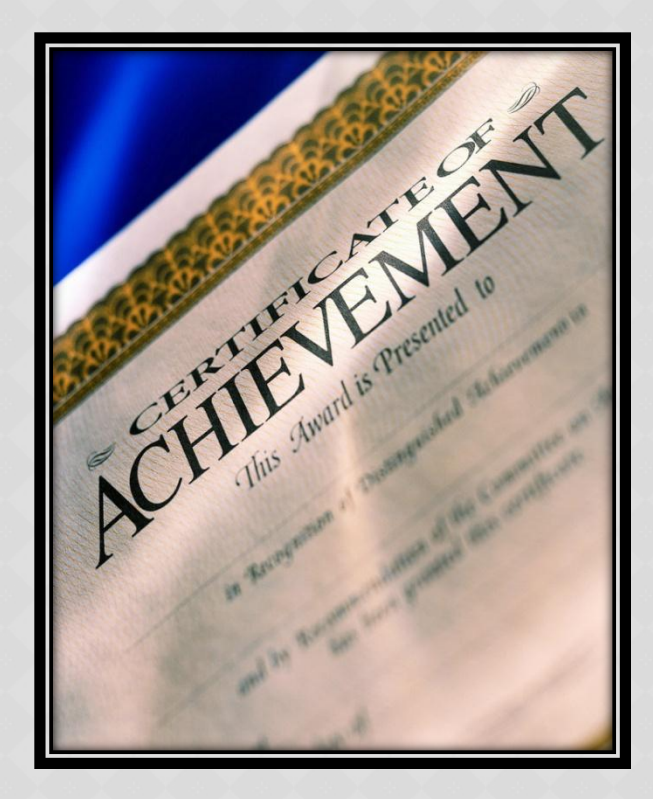